## **XORNADAS ELECTRICIDADE E ELECTRÓNICA 2016**

## **IES Universidade Laboral – Culleredo (A Coruña) 8-9 Setembro 2016**

# *CONTROL COMPATIBLE CON ARDUINO PARA ROBÓTICA E PRÁCTICAS DIXITAIS*

**Javier Diz Bugarín IES Escolas Proval (Nigrán)** Por qué facer hardware compatible con Arduino?

- 1) A propia filosofía de Arduino fomenta o desenvolvemento propio (hardware e software libre).
- 2) Por flexibilidade, para adaptarse mellor ás nosas necesidades docentes (e incluso comerciais). Pode reaproveitarse outro material existente.
- 3) Pode saír máis barato que mercar hardware existente (inda que non sempre, depende moito de dónde mercamos, gastos de envío, etc).
- 4) Para non depender do mercado "secundario" (placas de aplicación): cambios frecuentes de deseños, variabilidade de prezos, moitas fontes de produción e pequenas cantidades.
- 5) En troques o mercado "primario" (microcontroladores) é máis estable, os modelos teñen unha vida comercial longa e prodúcense en maiores cantidades con pouca variación de prezos.
- 6) Porque está entre as nosas competencias, os profesores (e alumnos) de electrónica podemos facelo, logo... por qué non?

#### *UNHA OLLADA Ó INTERIOR DE ARDUINO*

Orixes e características de Arduino:

#### CARACTERÍSTICAS:

#### 1) CONTORNO DE PROGRAMACIÓN

- Contorno de programación sinxelo
- Exemplos de programas e recursos (bibliotecas comunicacións, motores...)
- Comunidade desarrolladores, foros, moita información
- Conexión co microcontrolador cun cable usb ou adaptador, non necesita un programador (caro).
- Transferencia de código e transmisión de datos por usb
- Programas de uso libre

#### 2) HARDWARE (MICROCONTROLADOR)

- En hardware Arduino non aporta unha novidade importante
- Usa as características dos microcontroladores Atmel con arquitectura AVR
- Placas e esquemas de uso libre, hai moitos sistemas compatibles

## *ORIXES DE ARDUINO: ISTO SÍ QUE É GLOBALIZACIÓN*

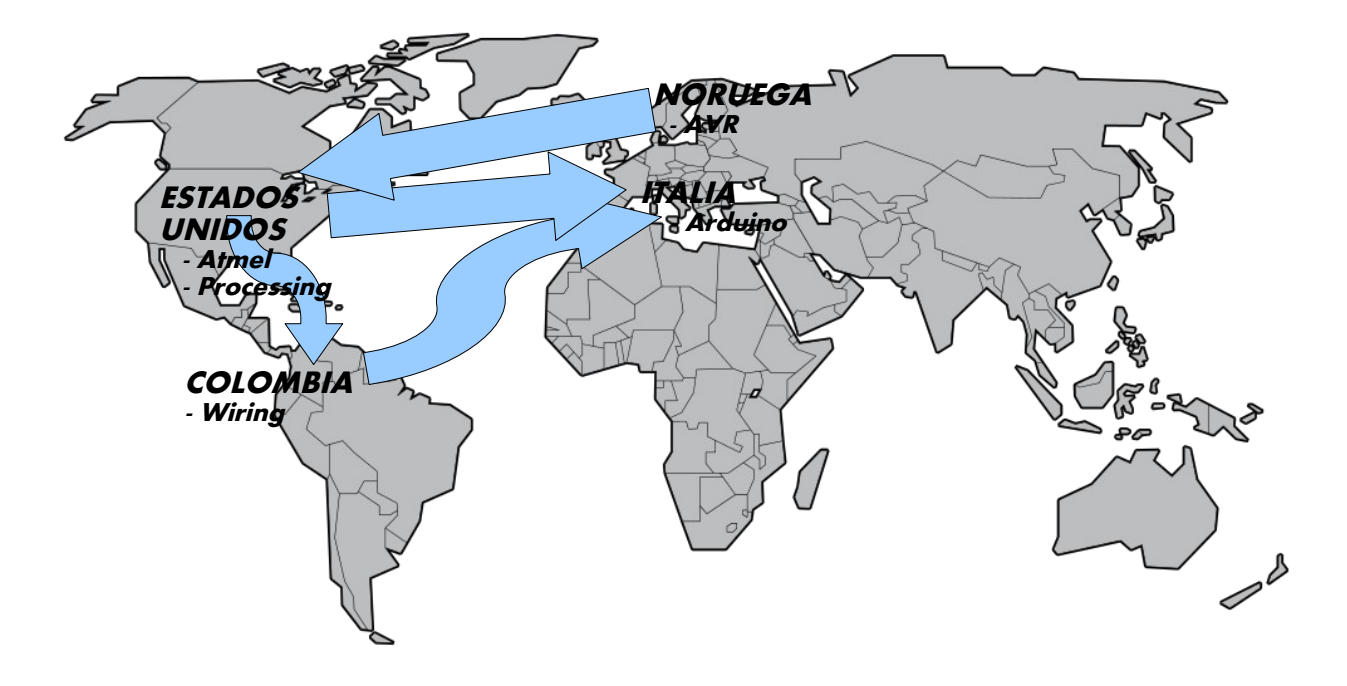

#### *MICROCONTROLADORES ATMEL-AVR*

Arquitectura AVR [\(https://en.wikipedia.org/wiki/Atmel\\_AVR\)](https://en.wikipedia.org/wiki/Atmel_AVR): microcontroladores RISC (instruccións simples e alta velocidade) deseñados por dous estudantes (Alf-Egil Bogen e Vegard Wollan) no Norwegian Institute of Technology (Noruega) en 1996.

O primeiro circuito fíxose na empresa Nordic VLSI, que vende o deseño a Atmel (EEUU), aparecendo en 1997 a familia de microcontroladores AVR, dos cales forma parte a familia ATMEGA que usa Arduino. Os dous inventores seguiron desenvolvendo a arquitectura desde Noruega para esta nova empresa.

A nova arquitectura tivo un grande éxito, En 2003 levaban vendidos máis de 500 millóns de unidades.

Inicialmente eran compatibles en patillaxe con outra familia, a 8051 de Intel (AT90S8515). Na actualidade Atmel segue a fabricar ambas familias.

Estaban pensados para a programación en linguaxe C.

Aportaban novidades importantes, como usar memoria de programa tipo Flash (en lugar de ROM/EEPROM) ou execución de instrucións nun só ciclo de oscilador o que os facía máis rápidos que outros modelos da época (que empregaban 12 ciclos ou máis).

Levan buses de comunicación serie, memoria de datos integrada e outros recursos.

A memoria de programa ten prevista unha sección de código protexido que pode empregarse para gardar un programa de arrinque, como se fora un pequeno sistema operativo.

Atmel crea tamén un contorno de aplicacións (IDE) chamado AVR Studio (actualmente Atmel Studio).

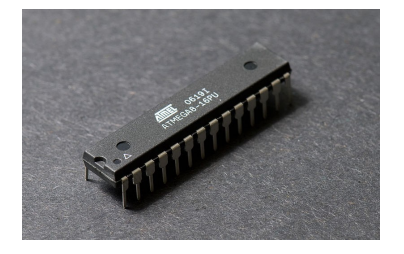

## *CARACTERÍSTICAS ARQUITECTURA AVR*

- Multifunction, bi-directional general-purpose I/O ports with configurable, built-in [pull-up resistors](https://en.wikipedia.org/wiki/Pull-up_resistor)
- Multiple internal oscillators, including RC oscillator without external parts
- Internal, self-programmable instruction [flash memory](https://en.wikipedia.org/wiki/Flash_memory) up to 256 kB (384 kB on XMega)
	- • [In-system programmable](https://en.wikipedia.org/wiki/In-system_programming) using serial/parallel low-voltage proprietary interfaces or [JTAG](https://en.wikipedia.org/wiki/JTAG)
	- Optional boot code section with independent lock bits for protection
- On-chip debugging (OCD) support through JTAG or [debugWIRE](https://en.wikipedia.org/wiki/DebugWIRE) on most devices.
- Internal data [EEPROM](https://en.wikipedia.org/wiki/EEPROM) up to 4 kB
- Internal [SRAM](https://en.wikipedia.org/wiki/Static_random-access_memory) up to 16 kB (32 kB on XMega)
- External 64 kB little endian data space on certain models, including the Mega8515 and Mega162.
- 8-bit and 16-bit timers
	- • [PWM](https://en.wikipedia.org/wiki/Pulse-width_modulation) output (some devices have an enhanced PWM peripheral which includes a dead-time generator)
	- • [Input capture](https://en.wikipedia.org/wiki/Input_capture) that record a time stamp triggered by a signal edge
- Analog comparator
- 10 or 12-bit [A/D converters,](https://en.wikipedia.org/wiki/Analog-to-digital_converter) with multiplex of up to 16 channels
- 12-bit [D/A converters](https://en.wikipedia.org/wiki/Digital-to-analog_converter)
- A variety of serial interfaces, including I<sup>2</sup>C [RS-232,](https://en.wikipedia.org/wiki/RS-232) [RS-485,](https://en.wikipedia.org/wiki/RS-485) [Serial Peripheral Interface Bus](https://en.wikipedia.org/wiki/Serial_Peripheral_Interface_Bus)
- • [Brownout](https://en.wikipedia.org/wiki/Brownout_(electricity)) detection
- • [Watchdog timer](https://en.wikipedia.org/wiki/Watchdog_timer) (WDT)
- Multiple power-saving sleep modes
- Lighting and motor control [\(PWM-](https://en.wikipedia.org/wiki/Pulse-width_modulation)specific) controller models
- • [CAN](https://en.wikipedia.org/wiki/Controller_area_network) controller support
- • [USB](https://en.wikipedia.org/wiki/Universal_Serial_Bus) controller support
- • [Ethernet](https://en.wikipedia.org/wiki/Ethernet) controller support
- • [LCD](https://en.wikipedia.org/wiki/Liquid_crystal_display) controller support
- Low-voltage devices operating down to 1.8 V (to 0.7 V for parts with built-in DC–DC upconverter)
- • [DMA](https://en.wikipedia.org/wiki/Direct_memory_access) controllers and "event system" peripheral communication.

## *CARACTERÍSTICAS ARQUITECTURA AVR*

De todo o anterior, o máis importante...

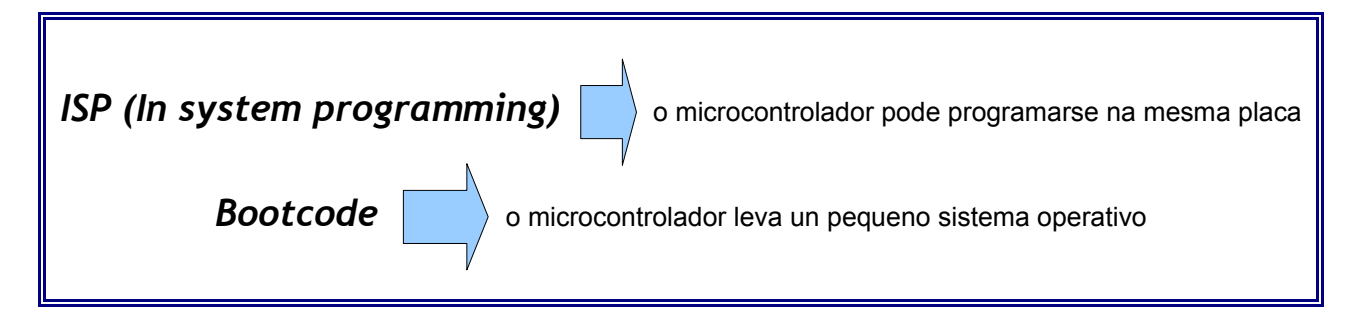

O hardware Arduino está baseado nestas dúas características, engadindo un interfaz USB e un programa cargador propio ("bootloader").

Outras características dos micros AVR-mega que usa Arduino:

*Portos I/O* = entradas/saidas dixitais *Conversores A/D* = entradas analóxicas (sensores) *PWM* = control motores e potencia, saídas analóxicas *Portos serie (SPI, I2C)* = comunicación por usb, bluetooth, etc

#### *CONTORNO DE PROGRAMACIÓN: PROCESSING*

Processing: contorno programación sinxelo baseado na linguaxe C.

Creado en 2001 por Benjamin Fry e Casey Reas cando estaban no Aesthetics and Computation Group at the MIT Media Lab.

Feito en Java e multiplataforma (Linux, Windows, Mac).

Estaba pensado para facer esquemas, diagramas, visualización de datos, arte electrónico (non para microcontroladores).

O desenvolvemento de Processing segue, en 2012 crearon a "Processing Foundation" con Daniel Shiffman, que se converte no terceiro coautor do proxecto.

https://en.wikipedia.org/wiki/Processing %28programming\_language%29 <https://processing.org/>

#### *CONTORNO DE PROGRAMACIÓN: PROCESSING*

Exemplo de programa en Processing que debuxa un mapa:

```
PShape usa;
PShape state;
String [] Obama = { "HI", "RI", "CT", "MA", "ME", "NH", "VT", "NY", "NJ",
          "FL", "NC", "OH", "IN", "IA", "CO", "NV", "PA", "DE", "MD", "MI",
          "WA", "CA", "OR", "IL", "MN", "WI", "DC", "NM", "VA" };
String [] McCain = { "AK", "GA", "AL", "TN", "WV", "KY", "SC", "WY", "MT",
          "ID", "TX", "AZ", "UT", "ND", "SD", "NE", "MS", "MO", "AR", "OK",
          "KS", "LA" };
void setup() {
   size(950, 600);
  // The file Blank US Map.svg can be found at Wikimedia Commons
  usa = loadShape("http://upload.wikimedia.org/wikipedia/commons/3/32/Blank US Map.svg");
   smooth(); // Improves the drawing quality of the SVG
   noLoop();
}
void draw() {
                                                                     D sketch jun11a
 background(255);
  // Draw the full map
 shape(usa, 0, 0);
  // Blue denotes states won by Obama
  statesColoring(Obama, color(0, 0, 255));
   // Red denotes states won by McCain
  statesColoring(McCain, color(255, 0, 0));
   // Save the map as image
   saveFrame("map output.png");
}
void statesColoring(String[] states, int c){
  for (int i = 0; i < states.length; ++i) {
   PShape state = usa.getChild(states[i]);
    // Disable the colors found in the SVG file
    state.disableStyle();
    // Set our own coloring
   fill(c);
    noStroke();
    // Draw a single state
   shape(state, 0, 0);
  \lambda}
```
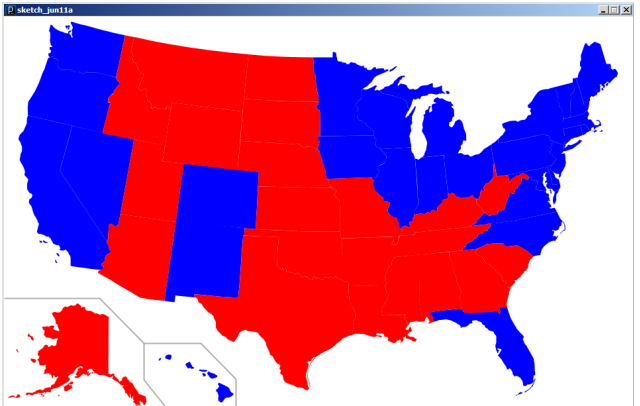

#### *WIRING: CONTORNO DE PROGRAMACIÓN + PLACA MICROCONTROLADOR*

*"Wiring"* é unha plataforma de desenvolvemento de aplicacións electrónicas formada por unha linguaxe de programación, un contorno de desarrollo e una placa con microcontrolador.

Esta plataforma foi ideada polo colombiano Hernando Barragán en 2003 como tese doutoral no Interaction Design Institute en Ivrea, Italia. Actualmente o proxecto continúa na Escola de Arquitectura e Deseño na Universidad de Los Andes en Bogotá, Colombia.

Está baseado en Processing como contorno de programación, ó que se lle engade un conxunto de bibliotecas de funcións que facilitan o traballo con microcontroladores como *digitalRead()* ou *analogWrite()*.

A biblioteca de funcións "Wiring" segue a usarse en Arduino.

É un sistema aberto, tanto en hardware como en software, con Licenza Creative Commons.

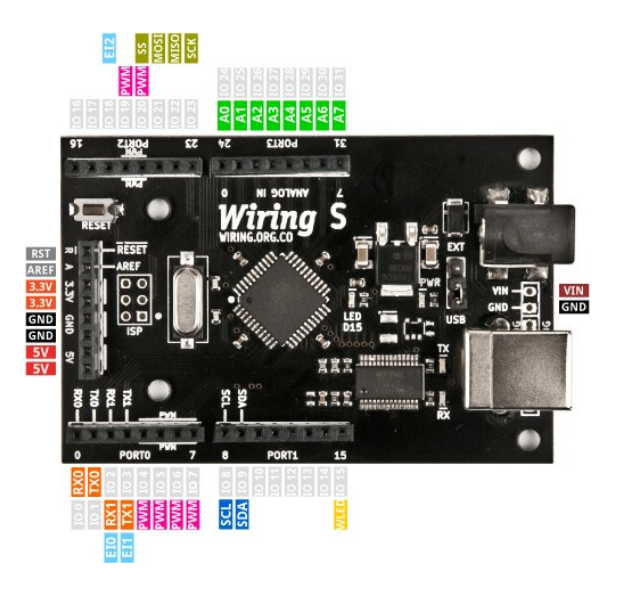

Exemplo de placa de desenvolvemento actual de Wiring

[https://en.wikipedia.org/wiki/Wiring\\_%28development\\_platform%29](https://en.wikipedia.org/wiki/Wiring_(development_platform)) <http://wiring.org.co/>

#### *A PLATAFORMA ARDUINO*

Arduino é un sistema de desenvolvemento de aplicacións electrónicas creado a partir de 2004 no Interaction Design Institute (Ivrea, Italia) a partir de Processing-Wiring, usando microcontroladores AVR-Atmega de Atmel.

O equipo resultante estaba pensado para os estudantes, era moi fácil de usar e tiña un custo moi reducido, polo que acadóu rápidamente un grande éxito,

Os autores iniciais foron Massimo Banzi, David Cuartielles, Tom Igoe, Gianluca Martino, e David Mellis.

Arduino ten o seu propio contorno de desenvolvemento (IDE) feito en Java, polo que tamén é multiplataforma.

A linguaxe de programación está baseada en Processing e usa a biblioteca de funcións do proxecto Wiring, e está pensado para introducir na programación a artistas ou persoas alleas á electrónica e informática.

Ten un editor de código moi sinxelo de usar e os programas se compilan e transfiren ó microcontrolador cun par de "clicks".

Referencias: <https://en.wikipedia.org/wiki/Arduino> <https://www.arduino.cc/>

Contribucións ó proxecto: <https://www.arduino.cc/en/Main/Credits>

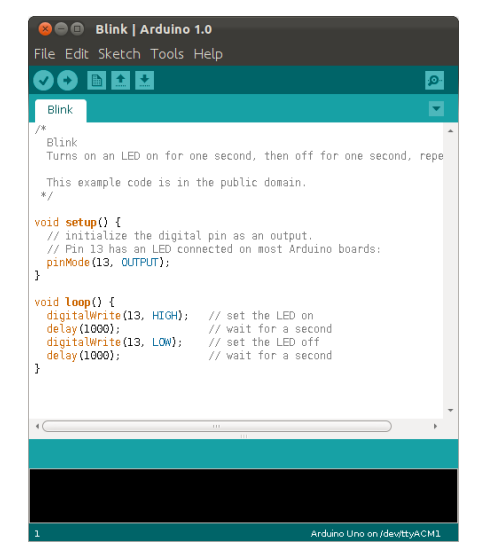

#### *A PLATAFORMA ARDUINO*

Un programa feito en Arduino chámase "sketch" e os arquivos teñen a extensión ".ino".

O programa típico Arduino ten dúas funcións:

- "setup()", esta función contén código que se executa unha única vez ó principio do programa e se emprega para realizar operacións de inicio, establecer valores de datos,etc.
- "loop()", esta función se repite indefinidamente ata que se desconecta a placa. Serve para revisar o estado de entradas e sensores e facer as operacións necesarias segundo o resultado (por exemplo, activar un relé, motor, led,...)

#### Exemplo de sketch Arduino (blink.ino)

```
#define LED_PIN 13
void setup() {
      pinMode(LED_PIN, OUTPUT); // Enable pin 13 for digital output
}
void loop() {
      digitalWrite(LED_PIN, HIGH); // Turn on the LED
delay(1000); \sqrt{u} wait one second (1000 milliseconds)
digitalWrite(LED_PIN, LOW); // Turn off the LED
      delay(1000); \frac{1}{1000} \frac{1}{1000} \frac{1}{1000} \frac{1}{1000} \frac{1}{1000} \frac{1}{1000} \frac{1}{1000} \frac{1}{1000} \frac{1}{1000} \frac{1}{1000} \frac{1}{1000} \frac{1}{1000} \frac{1}{1000} \frac{1}{1000} \frac{1}{1000} \frac{1}{1000} \}
```
#### *A PLATAFORMA ARDUINO*

Os sketches de Arduino se traducen mediante programas GNU (como o compilador AVR-GCC) que xa están incluídos no contorno de desenvolvemento. Tamén se emprega un programa de comunicacións de uso libre chamado avrdude [\(http://savannah.nongnu.org/projects/avrdude\)](http://savannah.nongnu.org/projects/avrdude) para enviar o código resultante ó microcontrolador.

A placa de control ten un pequeno programa chamado Bootloader que tamén é parte de Arduino e se comunica co ordenador para organizar a transferencia de código. Gracias a isto non se precisan elementos externos como programadores e a tarefa de programación e depuración é rápida e sinxela.

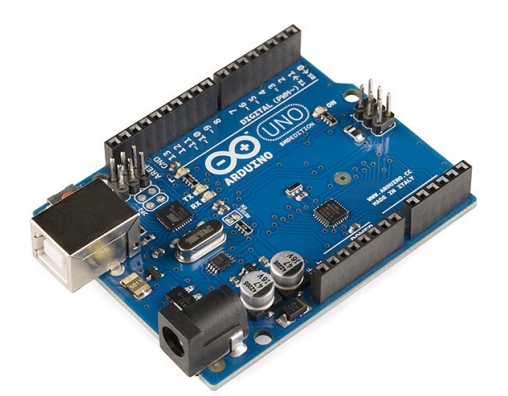

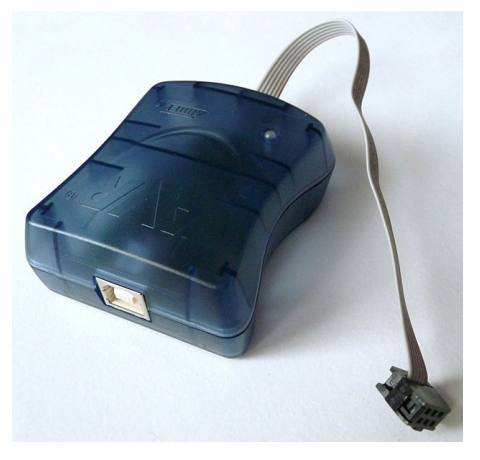

Programador AVRISP mkII

Placa de control Arduino UnoR3

#### *PODE FACERSE UN CONTROL COMPATIBLE CON ARDUINO?*

Sí, unha placa compatible con Arduino pode facerse cun microcontrolador e uns poucos elementos máis (cuarzo, condensadores, resistencia).

Na documentación de Arduino hai un tutorial que explica cómo: "Building an Arduino on a breadboard",<https://www.arduino.cc/en/Main/Standalone>

#### A NOSA PLACA: CRITERIOS DE DESEÑO

1) O elemento principal de Arduino é o microcontrolador. Usaremos o mesmo que levan moitas das placas Arduino (duemilanove, diecimila), o

**Atmega328P**. Para que sexa fácil de montar e se poidan quitar escollemos a versión Atmega328P-PU (encapsulado paralelo pdip, 28 patas, separación 0,1"=2,54mm). Ollo, a patillaxe non é igual que na versión smd!!.

2) As placas Arduino levan o programa de inicio ("*Bootloader*"). Os micros comprados non o traen, polo que hai que gravalo. Veremos cómo facelo con outro tutorial: "From Arduino to a Microcontroller on a Breadboard",<https://www.arduino.cc/en/Tutorial/ArduinoToBreadboard> A gravación pode facerse de varias formas: cun programador tipo AVRISP, co módulo hardware ArduinoISP, ou con outra placa Arduino cargando o sketch "Arduino as ISP".

3) Para o deseño da placa usaremos como base a **Arduino Pro-Mini** (Sparkfun). Esta placa leva un conector de 6 contactos no que se enchufa un adaptador serieusb. Este tipo de circuito non se integra na placa porque é difícil de soldar (smd) e non é imprescindible telo sempre, só cando se reprograma o micro (lembremos que estamos facendo un robot, que é un equipo autónomo e non ten que estar sempre enchufado ó ordenador).

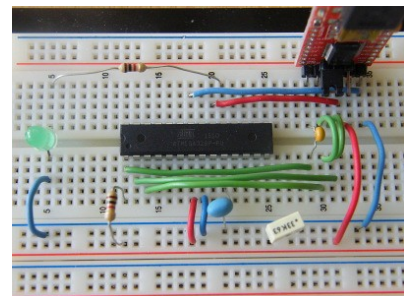

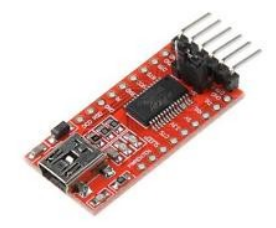

#### *CONTROL COMPATIBLE: CRITERIOS DE DESEÑO*

4) Usaremos o contorno Arduino coas súas bibliotecas de funcións e sketches. Calquera programa feito para unha placa tipo duemilanove ou Pro-Mini servirá para ésta. Como o noso robot é unha versión do Escornabot, o mesmo sketch debería servir para os dous.

5) Faremos un circuito propio no que se integrará todo o control do robot. Non será necesario facer cableados da placa de control ó teclado, ós motores, etc. Iso evita complicacións e posibles fallos (recordemos de novo que isto é un vehículo autónomo e os cables teñen o costume de afrouxarse...).

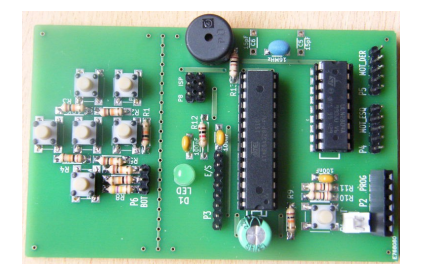

6) Haberá dous modelos de placa, un feito en placa de tiras (que haberá que cablear mediante pontes) e outro con placa de circuíto impreso. A placa de circuíto impreso poderá encargarse (para iso temos os arquivos gerber, noutro apartado veremos cómo e dónde) ou facerse se dispoñemos dun taller electrónico. O deseño das pistas facilitará a construción e montaxe, por tanto as pistas serán anchas, ben separadas, con taladros grandes (1mm ou máis).

7) Para a motorización usaremos o mesmo modelo que o Escornabot, o 28BYJ-48. É un motor paso a paso unipolar con reductora que se controla mediante o circuíto integrado ULN2003, un para cada motor. Na nosa placa tomamos a decisión de substituílos por un único circuíto ULN2803 (ou ULN2804), xa que este último ten 8 saídas de potencia e pode controlar ó mesmo tempo os dous motores. Isto reduce o tamaño da placa, elimina moitos cables e supón un pequeno aforro económico. O uso dun motor paso a paso ten vantaxes e inconvintes, é máis difícil de controlar pero permite facer moitas aplicacións nas que se necesite un control preciso de posición ademáis de movemento.

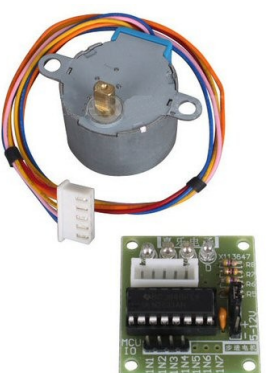

#### *CONTROL COMPATIBLE: CRITERIOS DE DESEÑO*

8) O módulo de comunicacións serie-usb pode mercarse ou facerse, temos un deseño de placa (feito para otro sistema de microcontroladores, o AT89 de Atmel) que se pode montar pero que é complicado de soldar.

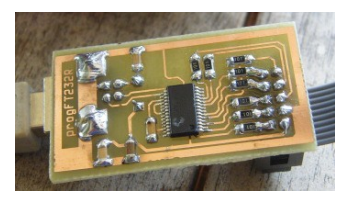

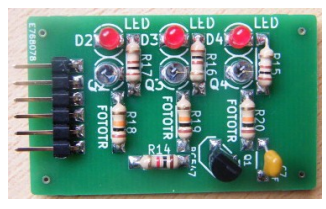

9) Tamén faremos o deseño dun módulo de sensores infravermellos, que non estaba previsto non Escornabot pero é interesante para facer programas de seguemento de liñas.

10) Todas as placas se inseriron nun cadrado de 10x10cm para que saíra máis barato encargar a fabricación (moitos proveedores traballan con ese tamaño). Nese cadrado está o control, o teclado, a placa de sensores e a de comunicacións serie-usb.

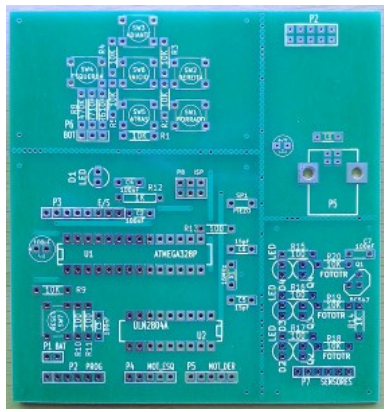

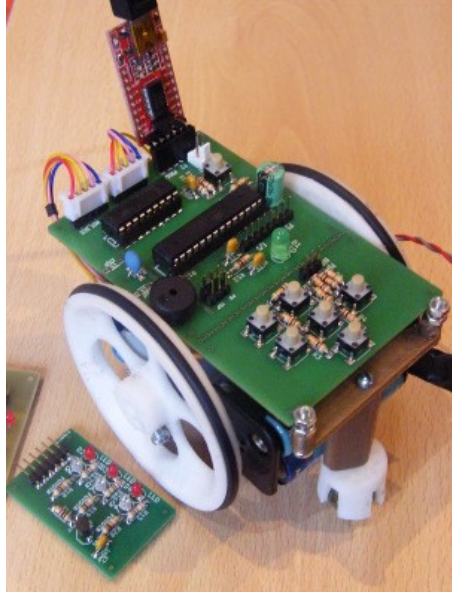

#### *CONTROL COMPATIBLE: CRITERIOS DE DESEÑO*

11) Unha cuestión importante: a fonte de alimentación.

- Para simplificar a nosa placa non leva regulador de tensión, polo que a tensión será a mesma da pila ou do usb, dependendo se estamos en modo de programación ou autónomo.
- A tensión do usb son 5V e a das pilas pode variar entre 4 e 6V segundo o tipo de pilas, se son recargables ou non, etc. Incluso podería usarse un pack de baterías de litio (3,7-4,2V).
- Cando se conecte o adaptador usb HAI QUE DESCONECTAR A PILA, non é recomendable ter as dúas fontes ó mesmo tempo.
- Existe a posibilidade de colocar díodos nas dúas entradas de alimentación e así poderían estar conectadas ambas, pero tamén producen unha pequena caída de tensión. A última versión da placa xa os leva, nas anteriores poden engadirse con pequenas modificacións (na placa de tiras é inmediato e na de circuíto impreso hai que cortar as pistas nun para de puntos e soldar os díodos). Os díodos máis axeitados son de tipo Schottky (1N5817 ou similar).

12) Por último, na nova versión da placa tamén hai un conector de 4 contactos para o bus de comunicacións SPI. Este bus serve para conectar moitos periféricos e tamén para facer a programación doutros micros (bootloader).

## *TÁBOA DE CONEXIÓNS DO CONTROL ROBÓTICO*

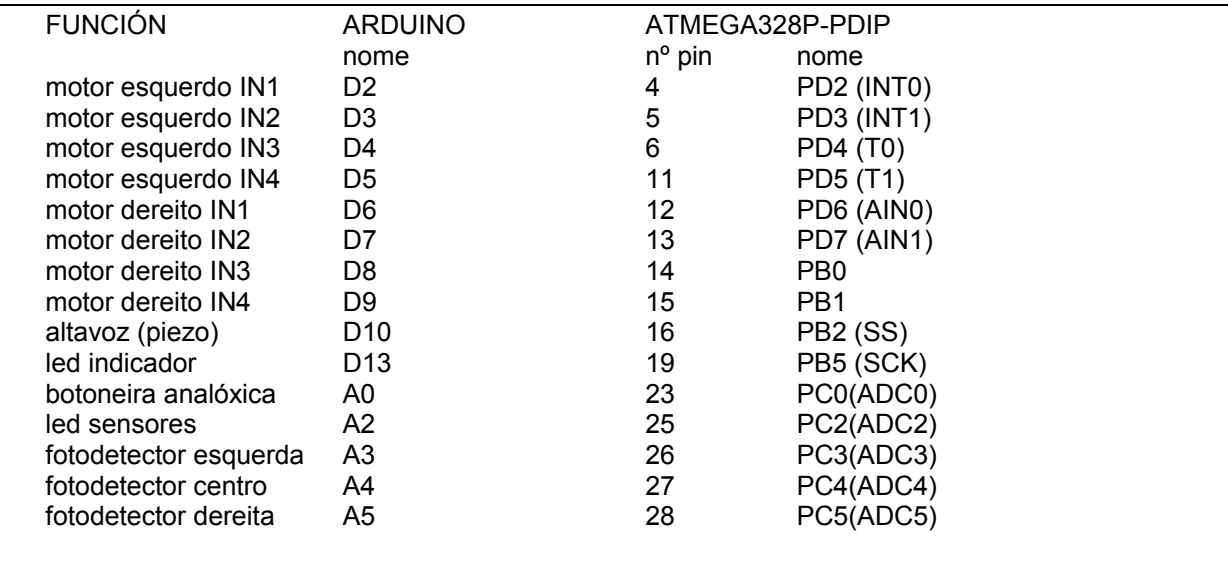

#### *CONEXIÓNS DO MICROCONTROLADOR ATMEGA328P-PU*

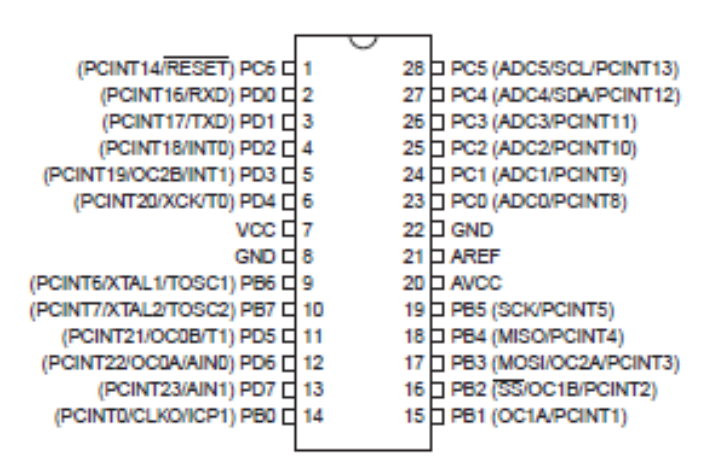

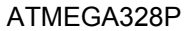

#### *PLACA DE CIRCUITO IMPRESO: ESQUEMA ELECTRÓNICO*

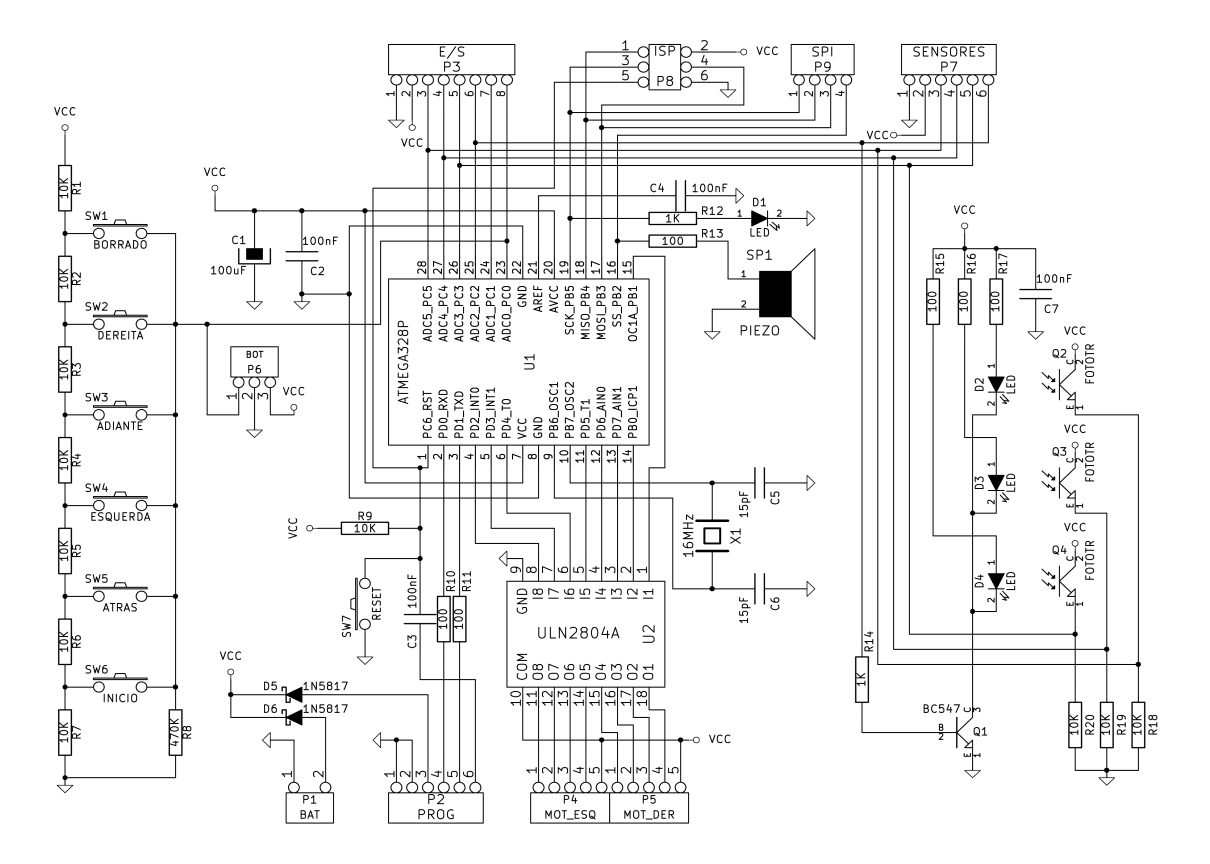

#### *PLACA DE CIRCUITO IMPRESO: PLANO DE MONTAXE*

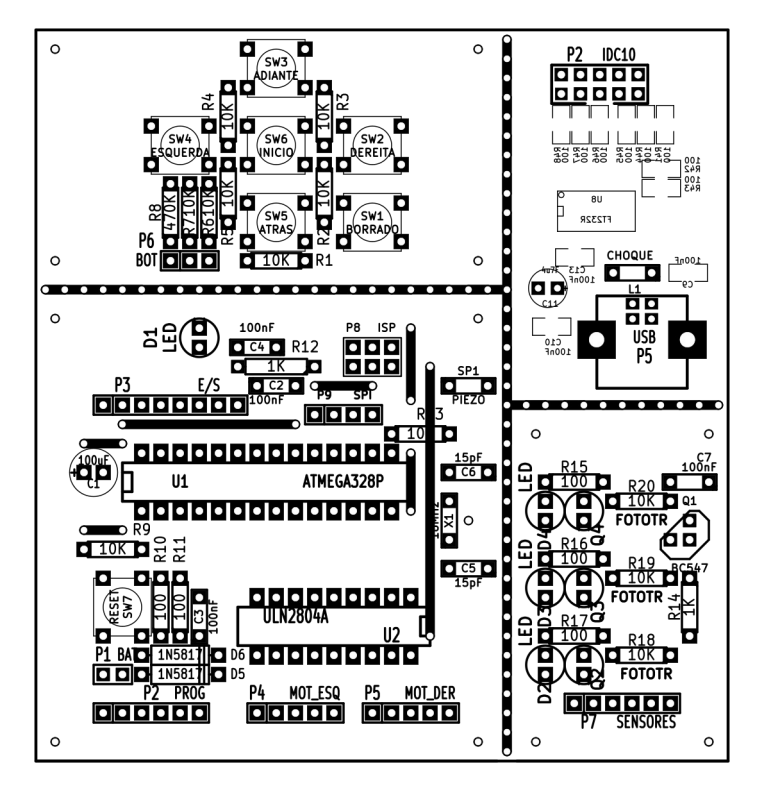

#### *PLACA DE CIRCUITO IMPRESO: TRAZADO DE PISTAS*

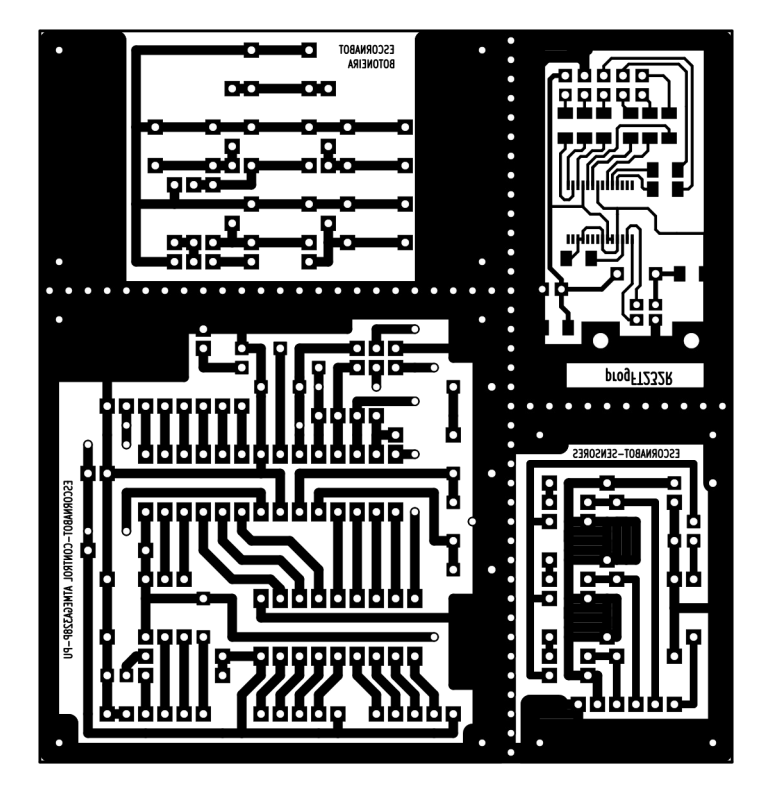

#### *PLACA DE CIRCUITO IMPRESO: PROCESO DE MONTAXE*

Imaxe final da placa de circuíto impreso montada indicando a posición e orientación de tódolos compoñentes:

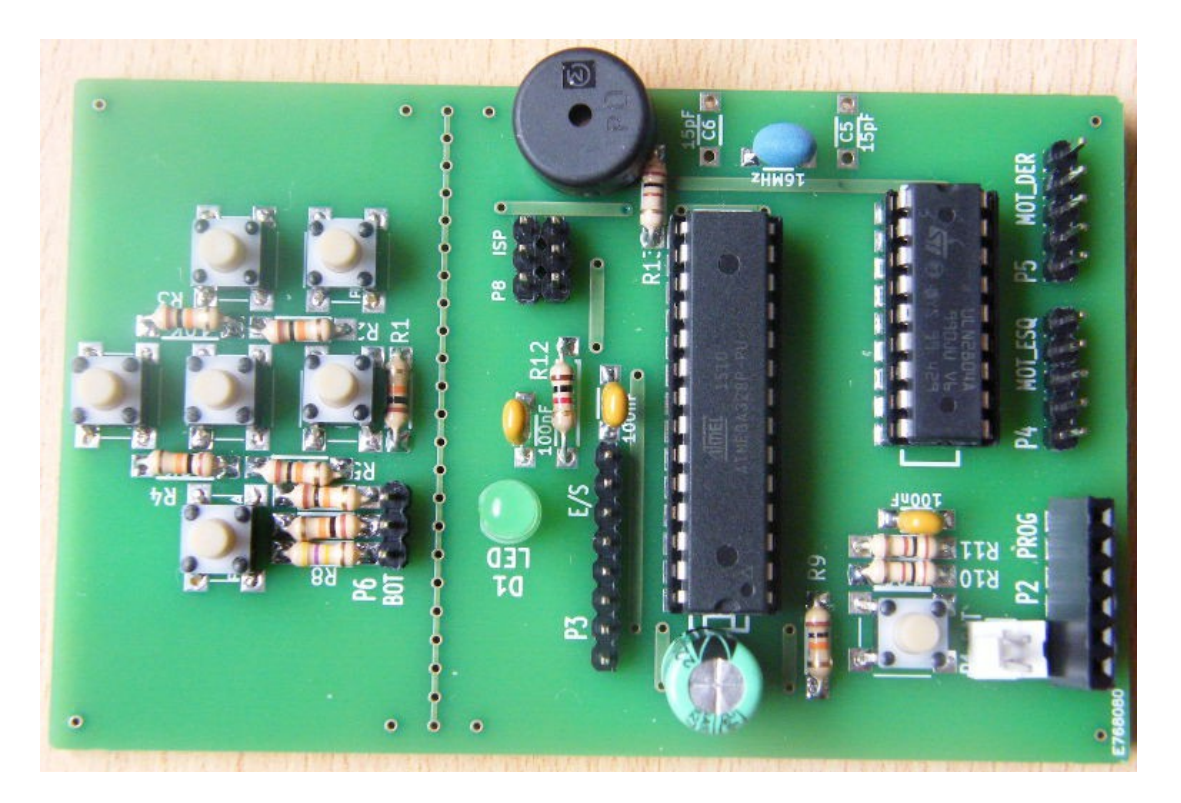

#### *PLACA DE CIRCUITO IMPRESO: PROCESO DE MONTAXE*

- A placa da botoneira ten unha tira de 3 contactos para conectar á placa principal. Se se manteñen unidas as dúas placas pode facerse a conexión con cables na parte traseira da forma que se indica na figura axunta. Hai que facer as conexións de +5V, GND e saída (A0).

- Na placa de sensores hai que prestar especial atención á orientación dos fototransistores e díodos. Van todos no mesmo sentido cos cátodos ou colectores orientados hacia o conector (lado esquerdo da foto). Tamén hai que fixarse na polaridade dos conectores.

- O conector de E/S da placa de control é de 8 patas porque está pensado para conectar a placa de sensores, o teclado ou como entrada/saída polivalente, para conectar só a placa de sensores hai que aliñar á esquerda deixando dous contactos libres á dereita, segundo o seguinte diagrama.

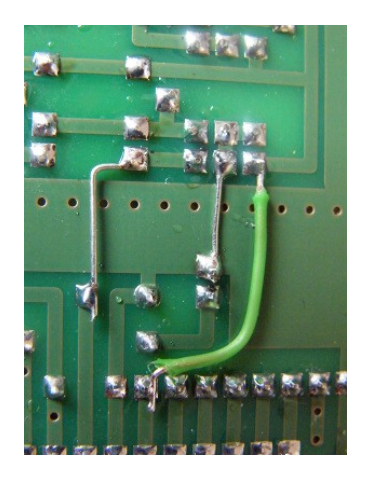

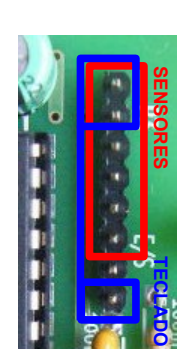

Control E/S Fotosensores

1 GND GND 2 VCC 2 3 ADC5 FD der. 3 4 ADC4 FD cen. 4 5 ADC3 FD esq. 5 6 ADC2 LED 6 7 ADC1 (sen uso) 8 ADC0 TECLADO

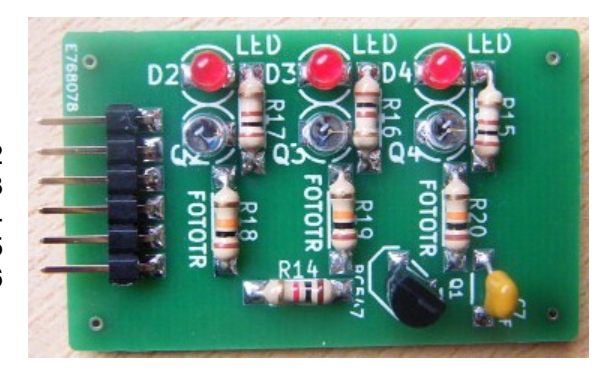

#### *PLACA DE CIRCUITO IMPRESO: LISTA DE MATERIAL*

Lista de material electrónico para a placa de control e sensores. Os prezos son orientativos, nalgúns casos con desconto por cantidade. Os códigos de Farnell inclúense como referencia e para as características detalladas.

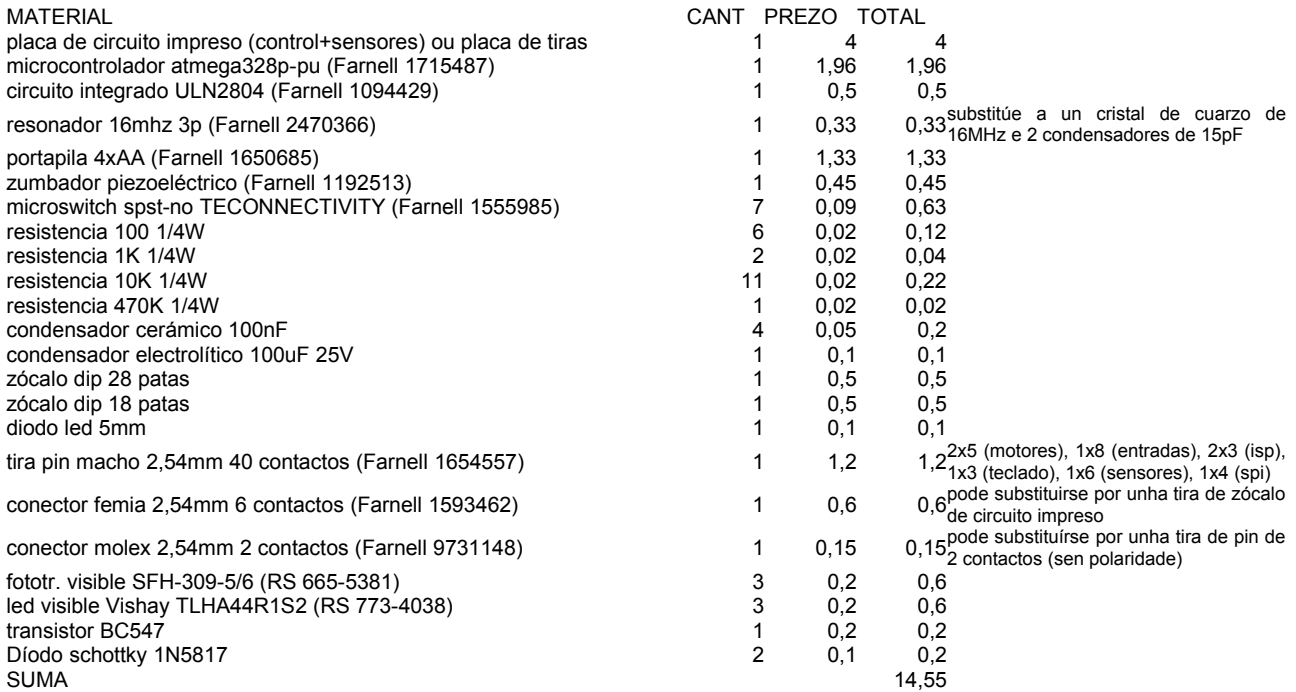

#### *PLACA DE TIRAS: ESQUEMA ELECTRÓNICO*

Este esquema é prácticamente igual que o de circuíto impreso, excepto que non leva o conector de programación (bloque de 6 terminais). Tampouco hai un conector de sensores (van cableados). Ademáis, no esquema está previsto que o control dos leds dos sensores se faga coa saida PC5 do micro no canto de PC2 no esquema de circuito impreso (inda que isto pode cambiarse no cableado final).

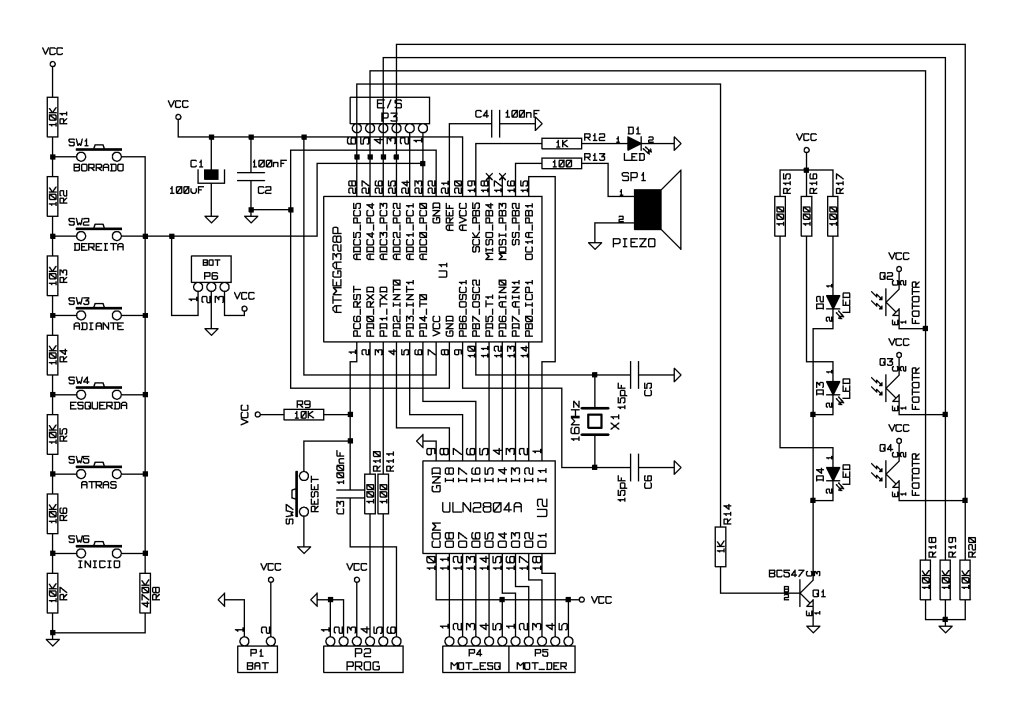

#### *PLACA DE TIRAS: PLANO DE PONTES E CORTES*

As liñas negras indican as pontes de cable e as cruces vermellas os cortes nas tiras de cobre. Para facelas recoméndase usar unha broca de 3-4mm ou elemento similar e rotar a man facendo centro no burato. As tres placas poden separarse cortando pola liña de puntos.

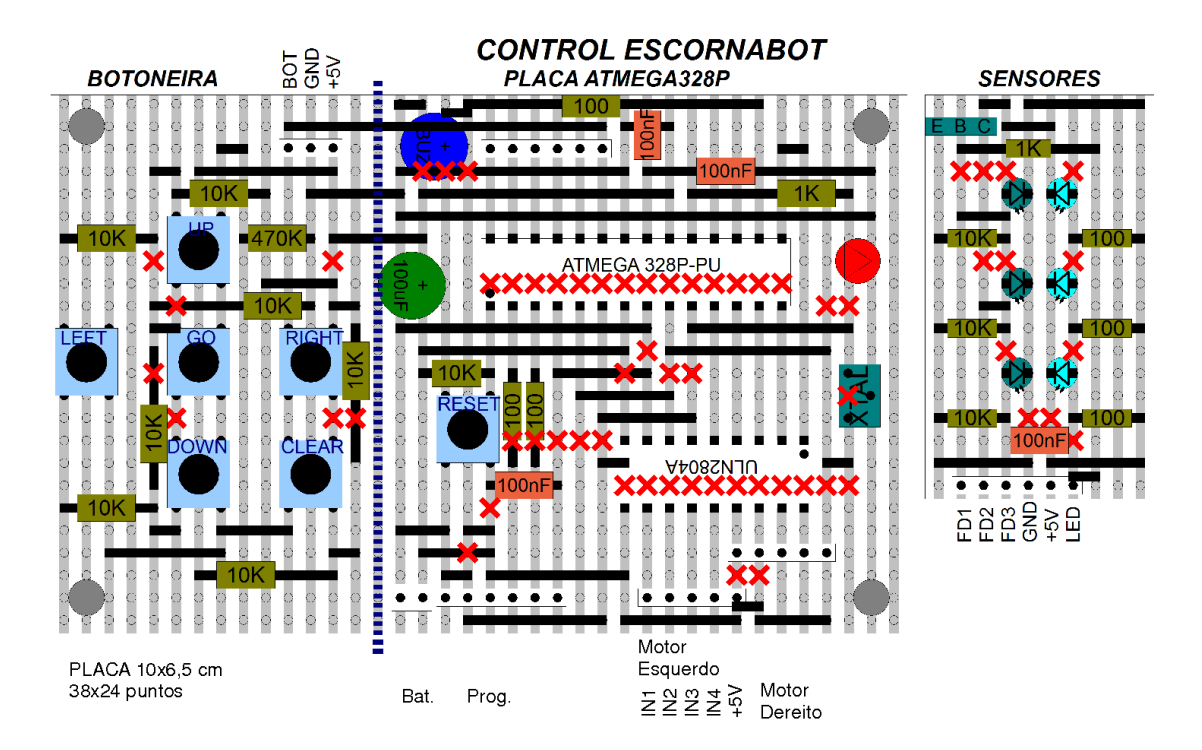

#### *GRAVACIÓN DO BOOTLOADER NUN MICRO NOVO USANDO ARDUINO COMO PROGRAMADOR*

O bootloader é un programa que está sempre no microcontrolador e se comunica co contorno arduino para transferir o código ("sketch"). Os micros mercados de fábrica non o traen e hai que instalalo. Este proceso só hai que facelo cando merquemos micros novos. Nese caso gravamos o bootloader en todos eles (leva só uns segundos) e xa quedan preparados para usar nas placas Arduino. Se non dispoñemos dun gravador específico como o AVRISP pódese usar outra placa Arduino (Nano, Uno,

Duemila,...) como programador ISP.

Este procedemento se explica no tutorial:<https://www.arduino.cc/en/Tutorial/ArduinoToBreadboard>

#### PASOS A SEGUIR

- 1) Configurar a placa Arduino como gravador ISP
	- Seleccionar en Utilidades" a placa da que dispoñamos.
	- Abrir o sketch "Arduino as ISP", compilar e cargar na placa.

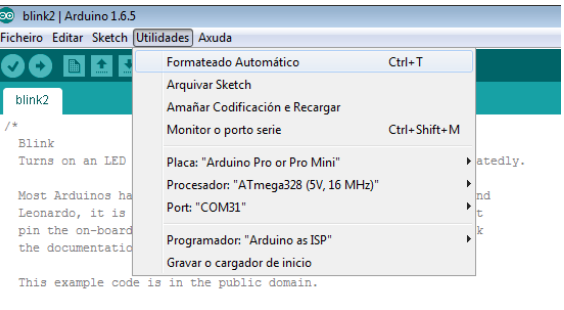

modified 8 May 2014 by Scott Fitzgerald

- 2) Configurar o tipo de Bootloader e modo de transferencia
	- Seleccionar tipo de programador "Arduino as ISP".
	- Seleccionar o tipo de placa **que se usa como gravador** (por exemplo, Arduino Nano, Pro-Mini).
	- Seleccionar o micro que queremos gravar (Atmega328p, 5V, 16MHz). MOI IMPORTANTE: Seleccionar o micro correcto, o bootloader é distinto para cada tipo de micro!!!
	- Seleccionar o porto serie no que estea instalado o adaptador (COMxx). Isto só se fai nas placas que non teñan conexión usb directa (como Pro-Mini).

#### *GRAVACIÓN DO BOOTLOADER NUN MICRO NOVO USANDO ARDUINO COMO PROGRAMADOR*

3) Facer a seguinte montaxe nunha placa de probas ou similar. Se necesita un cristal de cuarzo con condensadores, unha resistencia e fío ríxido. Pode montarse tamén o led de control na pata 19 do micro (D13) para verificar a carga, xa que está conectado a unha das liñas de comunicacións.

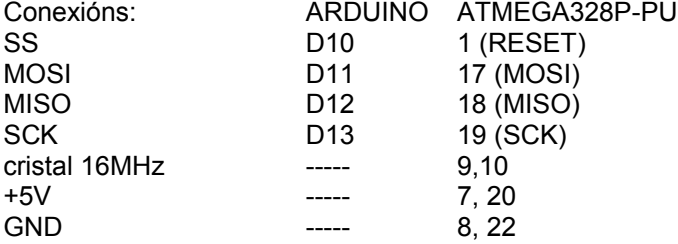

4) Unha vez conectado todo, no menú "Utilidades" seleccionar "Gravar cargador de inicio" e esperar a que remate (son uns poucos segundos).

5) Se temos que gravar máis micros, se quita da placa o actual e se repite o proceso tantas veces como sexa necesario (non hai que volver a configurar nada).

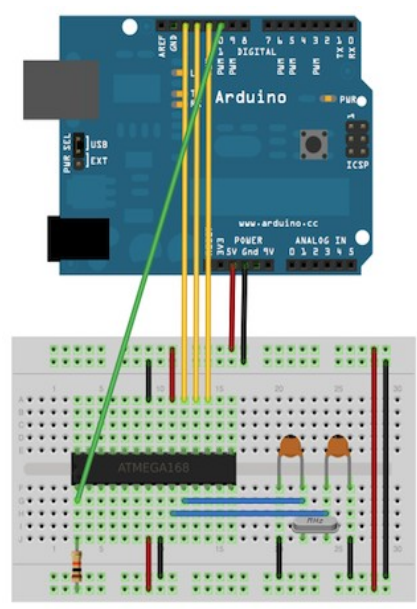

#### *GRAVACIÓN DO BOOTLOADER NUN MICRO NOVO USANDO ARDUINO COMO PROGRAMADOR*

6) Se temos un micro con bootloader pódese facer unha montaxe en placa de prototipos cos dous micros, un deles actúa como programador e está conectado ó interfaz serieusb. Cada micro leva o seu propio oscilador ou resonador cerámico.

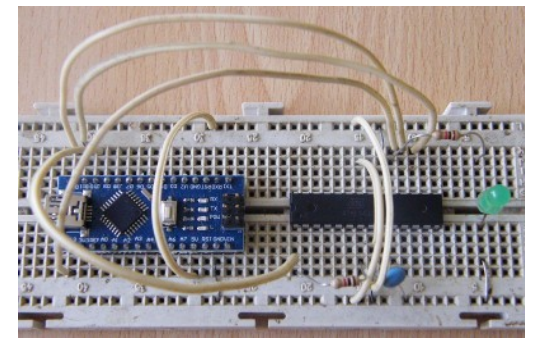

Gravación de bootloader con Arduino Nano

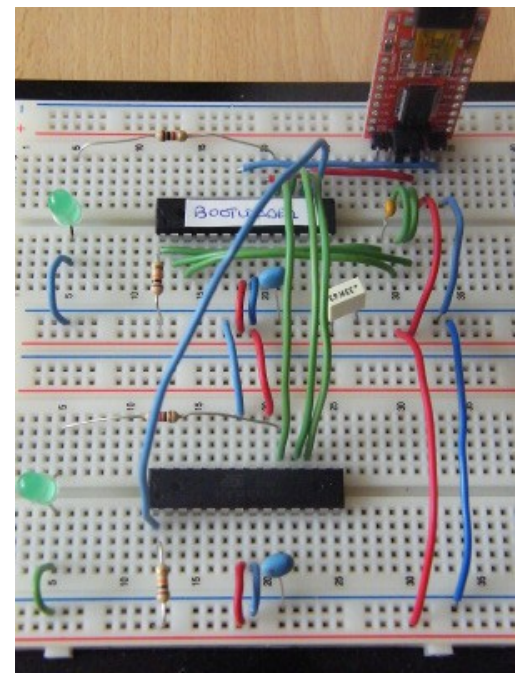

Gravación con dous micros en breadboard

#### *GRAVACIÓN DUN PROGRAMA ("SKETCH") NUN MICRO CON BOOTLOADER E ADAPTADOR USB*

Se a placa xa está conectada ó ordenador cun adaptador serie-usb e o micro ten o *bootloader* de Arduino o proceso é o mesmo que con calquera placa de Arduino.

Para conectar a placa e o adaptador usamos a mesma configuración que no Arduino Pro-Mini. Esta placa leva un conector de comunicacións de 6 patas que se conectan ó adaptador usb.

PROCESO DE GRAVACIÓN Seleccionar placa Arduino Pro-Mini (sen conexión usb directa). Seleccionar o tipo de micro (Atmega328P, 5V, 16MHz) Seleccionar o porto serie no que estea instalado o adaptador (COMxx).

Unha vez axustados estes parámetros, xa pode compilarse e transferir calquera sketch usando a opción normal (Menú "Sketch", opción "Cargar").

DIAGRAMA DE CONEXIÓNS (ARDUINO PRO-MINI)

- Se queremos gravar unha placa Arduino Pro-Mini (ou compatible) a forma de conexión sería a seguinte. Son 5 liñas: GND, VCC, RXD, TXD, RST. Nos conectores hai 6 cables porque a masa está duplicada:

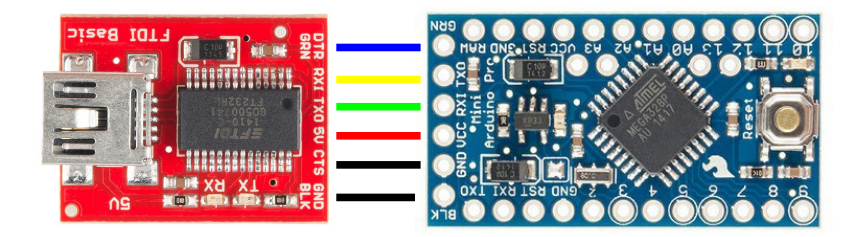

#### *GRAVACIÓN DUN PROGRAMA ("SKETCH") NUN MICRO CON BOOTLOADER E ADAPTADOR USB*

#### DIAGRAMA DE CONEXIÓNS (PLACA PROTOTIPOS)

- Se o micro está montado nunha placa de prototipos a conexión sería a seguinte. Tamén son 5 liñas (GND, VCC, RXD, TXD, RST):
- Na entrada Reset hai que poñer un condensador (100nF ou máis), a placa Pro-Mini xa o leva incorporado. Se non se fai así o micro queda en reset permanente e o bootloader non se inicia.

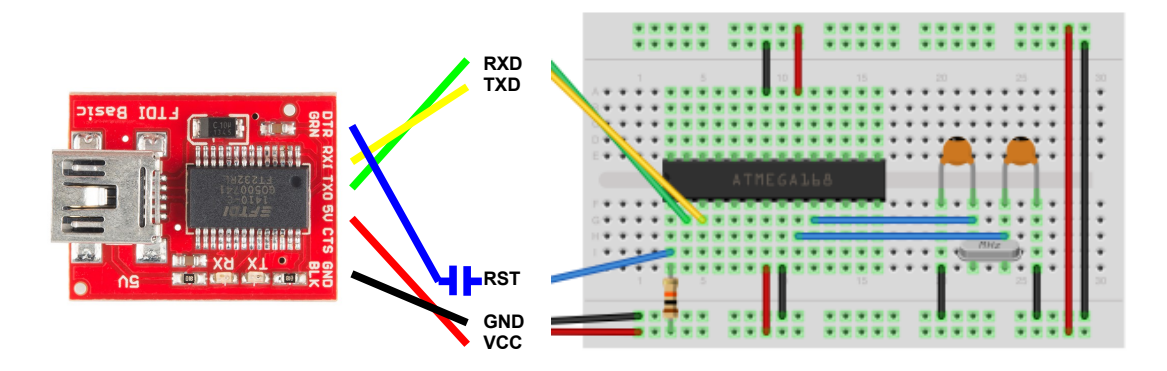

#### *GRAVACIÓN DUN PROGRAMA ("SKETCH") NUN MICRO CON BOOTLOADER E ADAPTADOR USB*

#### DIAGRAMA DE CONEXIÓNS (PLACA COMPATIBLE ESCORNABOT)

- Por último, na nosa placa de control se conecta o adaptador directamente ou cun cable, dependendo do tipo de conector que puxeramos na placa (macho ou femia). O esquema de conexións é o seguinte (incluíndo tamén a opción de adaptador con conector IDC-10).

#### **CONEXIÓNS**

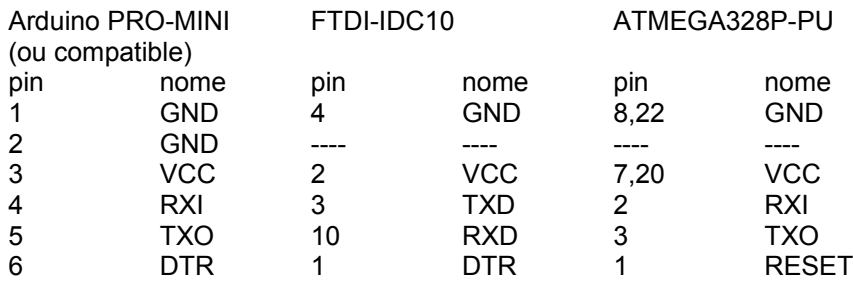

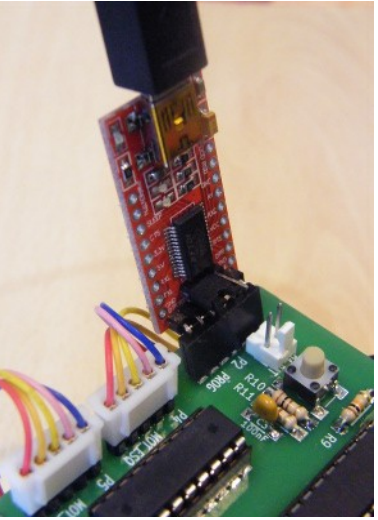

NOTA: As liñas RXI e TXO se consideran desde o microcontrolador, por ese motivo RXI se conecta a TX na placa FTDI (o adaptador usb envía datos e chegan á liña de recepción do microcontrolador). A placa de control xa leva o condensador na entrada Reset (igual que a Pro-Mini).

### *OUTRAS OPCIÓNS DE GRAVACIÓN*

#### OUTROS ADAPTADORES QUE SE PODEN USAR

- Pode usarse un cable de comunicacións serie-usb que teña saidas TTL, sempre que estean as conexions DTR, RX,TX, VCC, GND. Hai moitos no mercado.
- Pode usarse unha placa Arduino normal como adaptador serie-usb, nese caso hai que quitar o micro. Non valen todas, só as que teñan zócalo e se poida quitar o circuito integrado.
- Arduino vende unha placa especial chamada ArduinoISP. Esta placa fai a mesma función que o adaptador usb: [https://www.arduino.cc/en/Main.ArduinoISP.](https://www.arduino.cc/en/Main.ArduinoISP) NOTA: non confundir co sketch "ArduinoasISP".

#### GRAVACIÓN DE SKETCHES SEN BOOTLOADER USANDO ARDUINO COMO GRAVADOR ISP

- Tamén se pode usar a placa Arduino como gravador para cargar directamente sketches sen usar o bootloader.
- Neste caso en vez de "cargar" hai que escoller "cargar usando o programador".
- Hai que acordarse de seleccionar o tipo de placa destino (non ten que ser a mesma do programador) antes de compilar o sketch. Tamén hai que especificar correctamente o tipo de micro e velocidade.
- A forma de conexión é igual que para gravar o bootloader.
- Esta opción é interesante se queremos usar todo o espacio de memoria dos micros, xa que pode eliminarse o bootloader.

#### *SENSORES OPTOELECTRÓNICOS*

Para completar o robot tamén se fixo o deseño dun circuito de sensores reflectivos con diodos led e fototransistores. Isto permite facer programas de seguemento de liñas marcadas no chan ou detección de obstáculos.

No mercado hai moitos sensores deste tipo para robótica. Como exemplo, está o TCRT5000, que se usa en robots como os Bitbloq [\(http://www.elecfreaks.com/estore/octopus-hunt-sensor.html\)](http://www.elecfreaks.com/estore/octopus-hunt-sensor.html).

- Prezo 0,6 euro aprox. Máis barato en versión TCRT5000L (patas longas)
- Distancia detección 2-15mm (20%)
- Intensidade led<60mA (tip. 20mA), tensión led 1,25V
- Saída con fototransistor
- Códigos TCRT5000 (Farnell 1470066, RS 708-5017), TCRT5000L (Farnell 1703519, RS 818-7524)

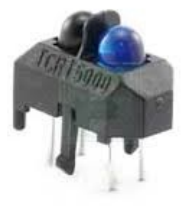

Outros sensores son o CNY70 (distancia 5mm, funciona ata 1cm, código Farnell 1470063) ou o QRD1114 (distancia 1,5mm, código Farnell 1467858).

Moitos destes sensores teñen saída dixital polo que só poden diferenciar se a luz detectada é superior ou inferior a un valor prefixado (umbral).

Como o microcontrolador Atmega ten 6 canles de entrada analóxicos é posible utilizalos para facer unha lectura máis precisa da luz recibida, con valores numéricos entre 0 (negro) e un máximo (por exemplo 1023=branco). Con esta información o algoritmo de desprazamento do robot pode mellorarse e suavizar os movementos.

Tamén optamos por usar un diodo led e fototransistor separados (en lugar dun módulo como o TCRT5000), isto da máis posibilidades á hora de escoller os compoñentes e tamén se pode modificar a súa posición na placa, orientación (por exemplo para incrementar a distancia de detección).

#### *SENSORES OPTOELECTRÓNICOS: VISIBLES OU INFRAVERMELLOS?*

- Hai materiais como moitos plásticos que son transparentes ou reflectantes ó infravermello e teñen o comportamento contrario en visible. Por exemplo os plásticos transparentes de invernadoiro reflicten o infravermello, e as radiografías que parecen oscuras son casi transparentes ó infravermello (por iso non se deben usar para ver o sol!!!). Por tanto é doado equivocarse e pensar que un material é "negro" en visible cando para infravermello non o é. Habería que usar unha cámara infravermella para asegurarse, pero iso non é fácil e menos nunha carreira de robots...
- O motivo de usar sensores infravermellos é que non lles afecte a luz ambiente, especialmente en interior con iluminación fluorescente.
- Iso pódese acadar tamén facendo unha calibración previa: hai que facer dúas lecturas consecutivas, cos leds apagados e acendidos, e restar os valores. Así se elimina o efecto ambiental e se podería usar luz visible (sempre que non varíe moito).
- Outro motivo para usar visible é que facilita o axuste de iluminación e orientación dos leds (por exemplo, para comprobar que iluminan diante dos sensores e non están desviados).
- O diodo led neste caso pode ser calquera (mellor vermello ou laranxa para aproveitar a sensibilidade e porque as luces interiores tenden a ser azul-verdes).

Para ter as dúas opcións:

- Fototransistor SFH310-FA-2/3 (infravermello, 3mm, +/-25º, fotocorrente máx. 2-3mA, RS 654-8744).
- Led: Kingbright L-34F3BT (infravermello, 3mm, +/-25º, 1.5V, RS 860-9560).
- Fototransistor visible: SFH-309-5/6 (3mm, +/-12º, RS 665-5381); SFH 310-2/3 (3mm, RS 654-8542), SFH 300-3/4 (5mm). NOTA: os modelos SFH... FA levan filtro infravermello, os que non levan FA son visibles.
- Led visible alta luminosidade: Vishay TLHA44R1S2 (625nm, +/-30º, 2,6V, RS 773-4038)

Todos estes fotodiodos e fototransistores custan 0,15-0,20 euros cada un.

### *CIRCUITOS IMPRESOS: CÓMO E DÓNDE ENCARGALOS?*

Para facer o deseño dun circuíto impreso hai moitos programas, como o Kicad (libre) ou o Eagle (licencia gratuita limitada).

A partir destes programas pode facerse a placa no taller ou encargala a un proveedor externo. Para iso se necesita un xogo de arquivos de datos que conteñen toda a información das diferentes capas do circuíto (pistas, serigrafía, taladrado, máscaras de soldadura). O formato máis utilizado chámase Gerber.

#### ARQUIVOS GERBER EN KICAD

Tutorial:<http://blog.iteadstudio.com/how-to-generate-gerber-files-from-kicad/> outro:<https://code.google.com/p/opendous/wiki/KiCADTutorialCreatingGerberFiles> NOTA: KICAD 2013 crea correctamente os arquivos gerber para os proveedores, os anteriores non.

na opción Plot (Trazar) se exportan os arquivos:

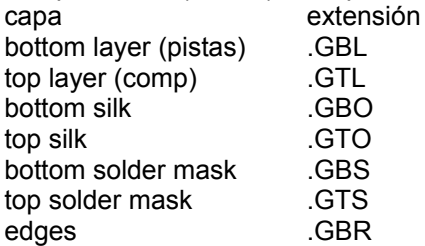

ademáis hai que crear o arquivo de taladrado .DRL (e logo cambiarlle o nome a .TXT para moitos proveedores). Hai que seleccionar as opcións unidades: pulgadas, formato: suppress leading zeros, precision: 2/3, orixe: absoluto, desmarcar mirror y axis. Hai que axustar diámetro de taladros a 0,040" (1mm) ou similar, tamén se pode facer cando se crea o arquivo de taladrado.

#### *CIRCUITOS IMPRESOS: CÓMO E DÓNDE ENCARGALOS?*

Hai fabricantes de circuitos impresos europeos, norteamericanos e en China, India,... En xeral hai que ter os arquivos gerber (empaquetados nun .zip), cargalos na páxina web e en moitos casos pódense verificar antes de facer o pedido (tamén calcular o prezo). Hai que poñer as extensións correctas nos arquivos, en moitos casos o arquivo de taladrado ten que ser .TXT e o de bordes (edges) .GKO. O resto quedan igual (GBL, GTL, GBO, GTO, GBS, GTS).

En Europa: EUROCIRCUITS:<http://www.eurocircuits.com/>Caro, pero emite factura con IVE. OLIMEX:<https://www.olimex.com/>Máis económico.

EEUU: OSHPARK [http://oshpark.com](http://oshpark.com/) Para múltiplos de 3 placas ou tamaño total de 150" (múltiplos de 10).

CHINA: Calidade aceptable, son moito máis baratos, tardan bastante en entregar as placas (1-2 meses).

SEEEDSTUDIO<http://www.seeedstudio.com/service/index.php?r=pcb>Económico, ten unha utilidade de verificación que permite cargar e visualizar os gerber antes de facer o pedido.

ITEADSTUDIO<http://www.itead.cc/open-pcb/pcb-prototyping.html>Económico, non ten utilidade de verificación previa, só se pode ver despóis de facer o pedido.

#### *OUTROS PROVEEDORES*

Adaptador serie usb FT232R:

- Amazon:<http://www.amazon.com/FT232RL-Serial-Adapter-Module-Arduino/dp/B00HSX3CXE>
- Sparkfun:<https://www.sparkfun.com/products/12731>
- outro de sparkfun:<https://www.sparkfun.com/products/9718>
- Lightinthebox: [http://www.lightinthebox.com/es/ft232rl-usb-a-serie-232-modulo-adaptador-ttl-para](http://www.lightinthebox.com/es/ft232rl-usb-a-serie-232-modulo-adaptador-ttl-para-funduino-blue-3-3-5v_p1141439.html)[funduino-blue-3-3-5v\\_p1141439.html](http://www.lightinthebox.com/es/ft232rl-usb-a-serie-232-modulo-adaptador-ttl-para-funduino-blue-3-3-5v_p1141439.html)
- Aliexpress: [http://es.aliexpress.com/item/FT232RL-FTDI-USB-to-TTL-Serial-Adapter-Module-for-](http://es.aliexpress.com/item/FT232RL-FTDI-USB-to-TTL-Serial-Adapter-Module-for-Arduino-Mini-Port-3-3V-5V/2043815349.html)[Arduino-Mini-Port-3-3V-5V/2043815349.html](http://es.aliexpress.com/item/FT232RL-FTDI-USB-to-TTL-Serial-Adapter-Module-for-Arduino-Mini-Port-3-3V-5V/2043815349.html)
- Ebay: [http://www.ebay.es/sch/i.html?](http://www.ebay.es/sch/i.html?_from=R40&_sacat=0&_nkw=ft232rl+usb+to+serial+adapter&_sop=15) [\\_from=R40&\\_sacat=0&\\_nkw=ft232rl+usb+to+serial+adapter&\\_sop=15](http://www.ebay.es/sch/i.html?_from=R40&_sacat=0&_nkw=ft232rl+usb+to+serial+adapter&_sop=15)

Cables USB-A mini usb-B: [http://es.aliexpress.com/item/2015-Seal-Mini-USB-5-Pin-sync-cable-USB-DATA](http://es.aliexpress.com/item/2015-Seal-Mini-USB-5-Pin-sync-cable-USB-DATA-and-charger-cable-v3-USB-2/32570474768.html)[and-charger-cable-v3-USB-2/32570474768.html](http://es.aliexpress.com/item/2015-Seal-Mini-USB-5-Pin-sync-cable-USB-DATA-and-charger-cable-v3-USB-2/32570474768.html)

Micros Atmega328P-PU baratos: [http://es.aliexpress.com/store/product/Free-shippin-5pcs-lot-](http://es.aliexpress.com/store/product/Free-shippin-5pcs-lot-ATMEGA328P-PU-ATMEGA328P-DIP-28-original-authentic/1918854_32524712043.html)[ATMEGA328P-PU-ATMEGA328P-DIP-28-original-authentic/1918854\\_32524712043.html](http://es.aliexpress.com/store/product/Free-shippin-5pcs-lot-ATMEGA328P-PU-ATMEGA328P-DIP-28-original-authentic/1918854_32524712043.html)

#### *APLICACIÓNS: MONTAXES EN ADESTRADOR DIXITAL*

- A montaxe pode facerse aproveitando un adestrador do tipo empregado en prácticas de electrónica dixital.

- Poden aproveitarse os pulsadores existentes como entradas e os indicadores led como saídas.

- A alimentación do microcontrolador pode tomarse do adestrador, nese caso a placa usb pode desconectarse despóis de programar (incluso "en quente") e o circuíto queda independente como en calquera outra práctica.

- Hai que ter coidado de non interconectar as alimentacións e non aplicar tensións elevadas ou negativas ó microcontrolador.

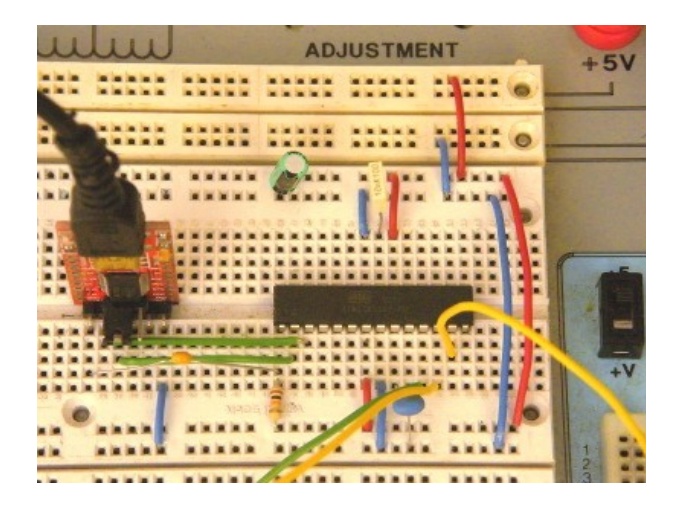

- Pode simularse o comportamento de moitos circuitos dixitais mediante programas propios feitos polo profesor ou aproveitar para que os alumnos comencen a programar.

- Nos apartados seguintes propoñemos algúns exemplos de simulación de circuítos como portas lóxicas, monoestables ou biestables.

### *APLICACIÓNS: SIMULACIÓN DE PORTAS LÓXICAS*

////////////////////////////////////////////////////////// // // PROGRAMA SIMULADOR DE PORTAS LÓXICAS CON ARDUINO // ////////////////////////////////////////////////////////// // Este programa emprega o microcontrolador ATMEGA328P-PU // con encapsulado PDIP28 // e un módulo de interfaz serie ttl-usb con ft232r // Taboa de verdade // A B S1 // ----------------- // FILA 0: 0 0 0 // FILA 1: 0 1 0 // FILA 2: 1 0 0 // FILA 3: 1 1 1 //definicións previas #define PIN\_A 5 #define PIN\_B 6 #define PIN\_S1 9 #define PIN\_S2 10 #define FILA0\_S1 LOW //modificar para cambiar a táboa!! #define FILA1\_S1 LOW #define FILA2\_S1 LOW #define FILA3\_S1 HIGH // conexións do microcontrolador /\* /\* /\* /\* *--------------* |ATMEGA328P-PU| RESET | PC6 PC5 | A5 RXD | PD0 PC4 | A4 TXD | PD1 PC3 | A3 D2 | PD2 PC2 | A2 D3 | PD3 PC1 | A1 D4 | PD4 PC0 | A0 VCC | VCC GND | GND GND | GND AREF | 100nF XTAL1 | PB6 VCC | VCC XTAL2 | PB7 PB5 | D13 D5 | PD5 PB4 | D12 D6 | PD6 PB3 | D11 D7 | PD7 PB2 | D10 D8 | PB0 PB1 | D9 --------------- \*/ //////////////////////////////////////////////////////////////// void setup() { // put your setup code here, to run once: // definición de entradas e saídas pinMode(PIN\_A,INPUT); pinMode(PIN\_B,INPUT); pinMode(PIN\_S1, OUTPUT); pinMode(PIN\_S2, OUTPUT); digitalWrite(PIN\_S1,LOW); digitalWrite(PIN\_S2,LOW); } //////////////////////////////////////////////////////////////// void loop() { // put your main code here, to run repeatedly: boolean entrada\_a, entrada\_b, saida\_s1, saida\_s2; // primeiro facemos a lectura das entradas: entrada\_a=digitalRead(PIN\_A); entrada b=digitalRead(PIN B); // táboa de verdade // fila 0 if( (entrada a==0) && (entrada b==0) ) saida s1=FILA0 S1; // fila 1 if( (entrada a==0) && (entrada b==1) ) saida s1=FILA1 S1; // fila 2 if( (entrada a==1) && (entrada b==0) ) saida s1=FILA2 S1; // fila 3 if( (entrada a==1) && (entrada b==1) ) saida s1=FILA3 S1; digitalWrite(PIN S1, saida s1); // digitalWrite(PIN S2, saida s2); } ////////////////////////////////////////////////////////////////

#### *APLICACIÓNS: MONOESTABLE*

///////////////////////////////////////////////////////////// // // PROGRAMA MONOESTABLE CON ARDUINO // ///////////////////////////////////////////////////////////// // Este programa emprega o microcontrolador ATMEGA328P-PU con encapsulado PDIP28 // e un módulo de interfaz serie ttl-usb con ft232r //definicións previas #define PIN\_ENTRADA 5 #define PIN\_SAIDA 9 #define TEMPO\_MS 2000 // conexións do microcontrolador /\* --------------- |ATMEGA328P-PU| RESET | PC6 PC5 | A5 RXD | PD0 PC4 | A4 TXD | PD1 PC3 | A3 D2 | PD2 PC2 | A2 D3 | PD3 PC1 | A1 D4 | PD4 PC0 | A0 VCC | VCC GND | GND GND | GND AREF | 100nF XTAL1 | PB6 VCC | VCC XTAL2 | PB7 PB5 | D13 D5 | PD5 PB4 | D12 D6 | PD6 PB3 | D11 D7 | PD7 PB2 | D10 D8 | PB0 PB1 | D9 --------------- \*/ boolean entrada\_anterior; void setup() { pinMode(PIN\_ENTRADA,INPUT); pinMode(PIN\_SAIDA, OUTPUT); } void loop() { boolean entrada\_actual;  $\leftarrow$  delay(TEMPO\_MS); } }

#### ////////////////////////////////////////////////////////////////

 // put your setup code here, to run once: // definición de entradas e saídas

```
 digitalWrite(PIN_SAIDA,LOW); //saída desactivada
entrada anterior=LOW; //estado inicial da entrada
```

```
 // put your main code here, to run repeatedly:
```

```
 // primeiro facemos a lectura das entradas:
entrada_actual=digitalRead(PIN_ENTRADA);
```

```
 // compara o estado actual co anterior
 if( (entrada_actual==HIGH) && (entrada_anterior==LOW) ) 
 digitalWrite(PIN_SAIDA, HIGH);
```

```
digitalWrite(PIN_SAIDA, LOW);
```

```
 //copia estado actual para o seguinte paso
entrada anterior=entrada actual;
```
////////////////////////////////////////////////////////////////

#### *APLICACIÓNS: MULTIVIBRADOR AESTABLE*

///////////////////////////////////////////////////////////// // // PROGRAMA MULTIVIBRADOR AESTABLE CON ARDUINO ///////////////////////////////////////////////////////////// // Este programa emprega o microcontrolador ATMEGA328P-PU con encapsulado PDIP28 // e un módulo de interfaz serie ttl-usb con ft232r //definicións previas #define PIN\_ENTRADA 5 #define PIN\_SAIDA 9 #define TEMPO1 MS 100 #define TEMPO2\_MS 100 // conexións do microcontrolador --------------- |ATMEGA328P-PU| RESET | PC6 PC5 | A5 RXD | PD0 PC4 | A4 TXD | PD1 PC3 | A3 D2 | PD2 PC2 | A2 D3 | PD3 PC1 | A1 D4 | PD4 PC0 | A0 VCC | VCC GND | GND GND | GND AREF | 100nF XTAL1 | PB6 VCC | VCC XTAL2 | PB7 PB5 | D13 D5 | PD5 PB4 | D12 D6 | PD6 PB3 | D11 D7 | PD7 PB2 | D10 PB1 | D9 -------------- void setup() { // put your setup code here, to run once: pinMode(PIN\_ENTRADA,INPUT); pinMode(PIN\_SAIDA, OUTPUT); } void loop() { boolean entrada; if(entrada==HIGH)  $\left\{ \right.$  $delav(TEMP01 MS)$ ; digitalWrite(PIN\_SAIDA, LOW); delay(TEMPO2 $MS$ ); } }

#### ////////////////////////////////////////////////////////////////

// definición de entradas e saídas

digitalWrite(PIN\_SAIDA,LOW); //saída desactivada

#### ////////////////////////////////////////////////////////////////

// put your main code here, to run repeatedly:

```
 // primeiro facemos a lectura das entradas:
entrada=digitalRead(PIN_ENTRADA);
 // se a entrada está activa fai un ciclo de oscilación
 digitalWrite(PIN_SAIDA, HIGH);
```
////////////////////////////////////////////////////////////////

//

/\*

#### *APLICACIÓNS: BIESTABLE R-S*

//

//

/\*

\*/

///////////////////////////////////////////////////////////// // PROGRAMA BIESTABLE R-S CON ARDUINO ///////////////////////////////////////////////////////////// // Este programa emprega o microcontrolador ATMEGA328P-PU con encapsulado PDIP28 // e un módulo de interfaz serie ttl-usb con ft232r //definicións previas #define PIN\_SET 5 #define PIN\_RESET 6 #define PIN\_Q 9 #define PIN\_QN 10 // conexións do microcontrolador --------------- |ATMEGA328P-PU| RESET | PC6 PC5 | A5 RXD | PD0 PC4 | A4 TXD | PD1 PC3 | A3 D2 | PD2 PC2 | A2 D3 | PD3 PC1 | A1 D4 | PD4 PC0 | A0 VCC | VCC GND | GND GND | GND AREF | 100nF XTAL1 | PB6 VCC | VCC XTAL2 | PB7 PB5 | D13 D5 | PD5 PB4 | D12 D6 | PD6 PB3 | D11 D7 | PD7 PB2 | D10 D8 | PB0 PB1 | D9 -------------- void setup() { saida q =LOW; saida\_qn=HIGH; } void loop() { }

#### ////////////////////////////////////////////////////////////////

boolean entrada set, entrada reset, saida q, saida qn;

 // put your setup code here, to run once: // definición de entradas e saídas pinMode(PIN\_SET, INPUT); pinMode(PIN\_RESET, INPUT); pinMode(PIN Q, OUTPUT); pinMode(PIN QN, OUTPUT);

> digitalWrite(PIN Q , saida q ); //saída desactivada digitalWrite(PIN\_QN,saida\_qn); //saída inversa activa

#### ////////////////////////////////////////////////////////////////

 // put your main code here, to run repeatedly: // primeiro facemos a lectura das entradas: entrada\_set = digitalRead(PIN\_SET ); entrada\_reset = digitalRead(PIN\_RESET);

 // se a entrada set está alta activa Q e desactiva QN if(entrada\_set==HIGH) { saida\_q=HIGH; saida\_qn=LOW; }

 // se a entrada reset está alta activa Q e desactiva QN if(entrada\_reset==HIGH) { saida q=LOW; saida\_qn=HIGH; }

 // transfire os valores das variables ós pins de saída digitalWrite(PIN Q , saida q ); digitalWrite(PIN QN, saida qn);

////////////////////////////////////////////////////////////////

#### *APLICACIÓNS: CONTADOR BINARIO/DECIMAL 4 BITS*

//////////////////////////////////////////////////////////////// // // PROGRAMA CONTADOR BINARIO/DECIMAL 4 BITS CON ARDUINO // //////////////////////////////////////////////////////////////// // Este programa emprega o microcontrolador ATMEGA328P-PU (PDIP28) // e un módulo de interfaz serie ttl-usb con ft232r

//definicións previas #define PIN\_CLK 5 #define PIN\_RESET 6 #define PIN\_Q0 9 #define PIN\_Q1 10 #define PIN\_Q2 11 #define PIN\_Q3 12

\*/

#define MAX\_CONTADOR 9 //valor máximo de conta: 9 para decimal, 15 para binario

/\* conexións do díxito (SA56) e decodificador (7447)

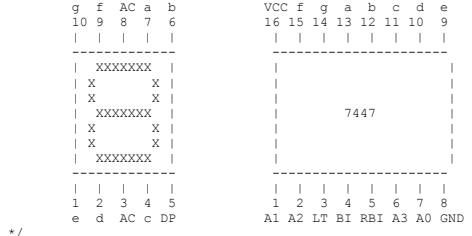

////////////////////////////////////////////////////////////////

// define variables globais de entradas e saidas boolean entrada\_clk\_anterior, entrada\_clk\_actual, entrada\_reset; boolean saida\_q0, saida\_q1, saida\_q2, saida\_q3; unsigned char contador;

void setup() { // put your setup code here, to run once: // definición de entradas e saídas pinMode(PIN\_CLK, INPUT); pinMode(PIN\_RESET, INPUT); pinMode(PIN\_Q0, OUTPUT); pinMode(PIN\_Q1, OUTPUT); pinMode(PIN\_Q2, OUTPUT); pinMode(PIN\_Q3, OUTPUT);

entrada\_clk\_anterior = digitalRead(PIN\_CLK);

```
 contador=0;
```
saida q0=bitRead(contador,0); saida\_q1=bitRead(contador,1); saida<sup>q2=bitRead(contador,2);</sup> saida<sup>q3=bitRead(contador,3);</sup> digitalWrite(PIN\_00,saida\_q0); digitalWrite(PIN\_01,saida\_q1); digitalWrite(PIN\_02,saida\_q2); digitalWrite(PIN\_03,saida\_q3);

#### } ////////////////////////////////////////////////////////////////

void loop() { // put your main code here, to run repeatedly:

 // primeiro facemos a lectura das entradas: entrada\_clk\_actual = digitalRead(PIN\_CLK); entrada\_reset = digitalRead(PIN\_RESET);

 // compara o estado actual co anterior, se hai cambio avanza o contador if( (entrada\_clk\_actual==HIGH) && (entrada\_clk\_anterior==LOW) ) { contador++;

if (contador==MAX\_CONTADOR+1) contador=0;

}

}

 // se a entrada reset está alta reinicia a conta if(entrada\_reset==HIGH) { contador=0; }

 // transfire os valores das variables ós pins de saída saida\_q0=bitRead(contador,0); saida\_q1=bitRead(contador,1); saida\_q2=bitRead(contador,2); saida<sup>q3=bitRead(contador,3);</sup> digitalWrite(PIN\_Q0,saida\_q0); digitalWrite(PIN\_01,saida\_q1); digitalWrite(PIN\_Q2,saida\_q2); digitalWrite(PIN\_Q3,saida\_q3);

```
 //copia estado actual para o seguinte paso
entrada clk anterior=entrada clk actual;
```
////////////////////////////////////////////////////////////////

#### *APLICACIÓNS: CONTROL DE MOTOR PASO A PASO UNIPOLAR*

//////////////////////////////////////////////////////////////// // // PROGRAMA CONTROL DE MOTOR PASO A PASO UNIPOLAR CON ARDUINO // //////////////////////////////////////////////////////////////// // Este programa emprega o microcontrolador ATMEGA328P-PU (PDIP28) // e un módulo de interfaz serie ttl-usb con ft232r //definicións previas #define PIN\_AV 5 #define PIN<sup>T</sup>RET 6<br>#define PINTOO 9 #define PIN\_Q0 9 #define PIN\_Q1 10 #define PIN\_Q2 11 #define PIN\_Q3 12 #define MAX\_CONTADOR 7 #define RETARDO\_MS 10 //////////////////////////////////////////////////////////////// // define variables globais de entradas e saidas boolean entrada\_avance, entrada\_retroceso; boolean saida\_q0, saida\_q1, saida\_q2, saida\_q3; unsigned char contador; void setup() { // put your setup code here, to run once: // definición de entradas e saídas pinMode(PIN\_AV, INPUT); pinMode(PIN\_RET, INPUT); pinMode(PIN\_Q0, OUTPUT); pinMode(PIN Q1, OUTPUT); pinMode(PIN\_Q2, OUTPUT); pinMode(PIN\_03, OUTPUT); contador=0; // despraza o motor á posición indicada motor\_paso(contador); } //////////////////////////////////////////////////////////////// void motor\_paso(unsigned char valor) { unsigned char posicion; posicion=0; // selecciona patrón de bits de saída en función da variable switch(valor) { case 0: posicion=B00000001; break; case 1: posicion=B00000011; break; case 2: posicion=B00000010; break; case 3: posicion=B00000110; break; case 4: posicion=B00000100; break; case 5: posicion=B00001100; break; case 6: posicion=B00001000; break; case 7: posicion=B00001001; break; default: posicion=B00000000; break; } saida q0=bitRead(posicion,0); saida\_q1=bitRead(posicion,1); saida<sup>q2=bitRead(posicion,2);</sup> saida<sup>\_</sup>q3=bitRead(posicion,3); digitalWrite(PIN Q0, saida q0); digitalWrite(PIN\_Q1,saida\_q1); digitalWrite(PIN\_Q2,saida\_q2); digitalWrite(PIN\_Q3,saida\_q3); } //////////////////////////////////////////////////////////////// void loop() { // put your main code here, to run repeatedly: // primeiro facemos a lectura das entradas: entrada\_avance = digitalRead(PIN\_AV); entrada\_retroceso = digitalRead(PIN\_RET); // se está activa algunha entrada actualiza estado if( (entrada\_avance==HIGH) || (entrada\_retroceso==HIGH) ) { // se a entrada avance está activa incrementa cíclicamente o contador if(entrada\_avance==HIGH)  $\left\{$  contador $\overline{++}$ : if(contador>MAX\_CONTADOR) contador=0; delay(RETARDO\_MS); } // se a entrada retroceso está activa decrementa cíclicamente o contador if(entrada\_retroceso==HIGH) { contador--; if(contador>MAX\_CONTADOR) contador=MAX\_CONTADOR; delay(RETARDO\_MS); } // despraza o motor á posición indicada motor paso(contador); } else motor\_paso(MAX\_CONTADOR+1); //saida 0 } ////////////////////////////////////////////////////////////////

### *OUTRAS PROPOSTAS DE PRÁCTICAS*

- Outros exemplos: decodificadores binarios ou 7 segmentos, multiplexores, …
- Contadores binarios ou decimais, ascendentes ou descendentes. Pode facerse un programa combinado cun decodificador de 7 segmentos e controlar directamente un visualizador.
- Lectura de sensores analóxicos (o microcontrolador ten incorporado un convertedor AD de 6 canles): fotodiodos, reflectivo TCRT5000, resistencias NTC, ...
- Control de visualizadores LCD.
- Control de motores paso a paso ou lineais.
- Pequenos autómatas para prácticas de domótica.
- E moitas máis, usando toda a información existente sobre Arduino

# *FIN DA PRESENTACIÓN*

*E*

# *GRAZAS POLA ATENCIÓN !!*

*javier.diz@edu.xunta.es*